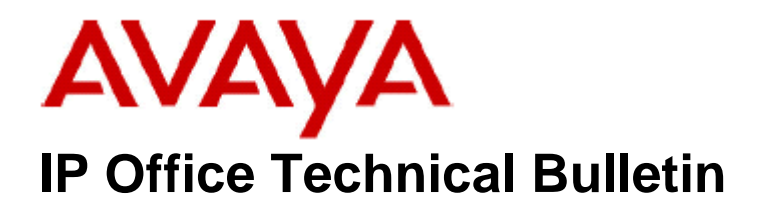

**Bulletin No: 112 Release Date: 18 November 2009 Region: Global** 

# **General Availability (GA) of the IP Office Release 5 Q4 2009 Maintenance Release**

Avaya is pleased to announce the availability of the IP Office Release 5 Q4 2009 Maintenance Release. This is a scheduled Maintenance release addressing a number of field issues found in the IP Office Release 5 GA release.

# **1 Overview**

This Maintenance Release incorporates new software for IP Office Core Switch 5.0(15), VoiceMail Pro 5.0(23), Conference Center 3.2(22), Customer Call Reporter 1.1.2.3, one-X Portal 5.0(30) and User CD 4.2(29), comprising of Phone Manager 4.2(29) Soft Console 4.2(17) and TAPI 1.0.0.34.

The IP Office and application software can be downloaded from the Avaya Support Website:

**http://support.avaya.com**

This software is for use with the IP Office IP500, IP412 and IP406V2

The contents of the IP Office Administration CD are:

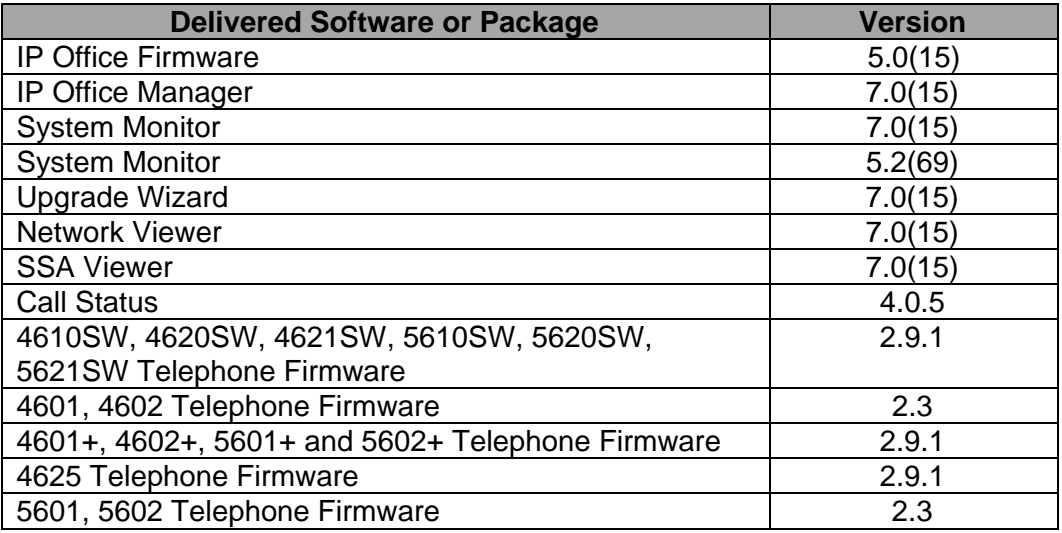

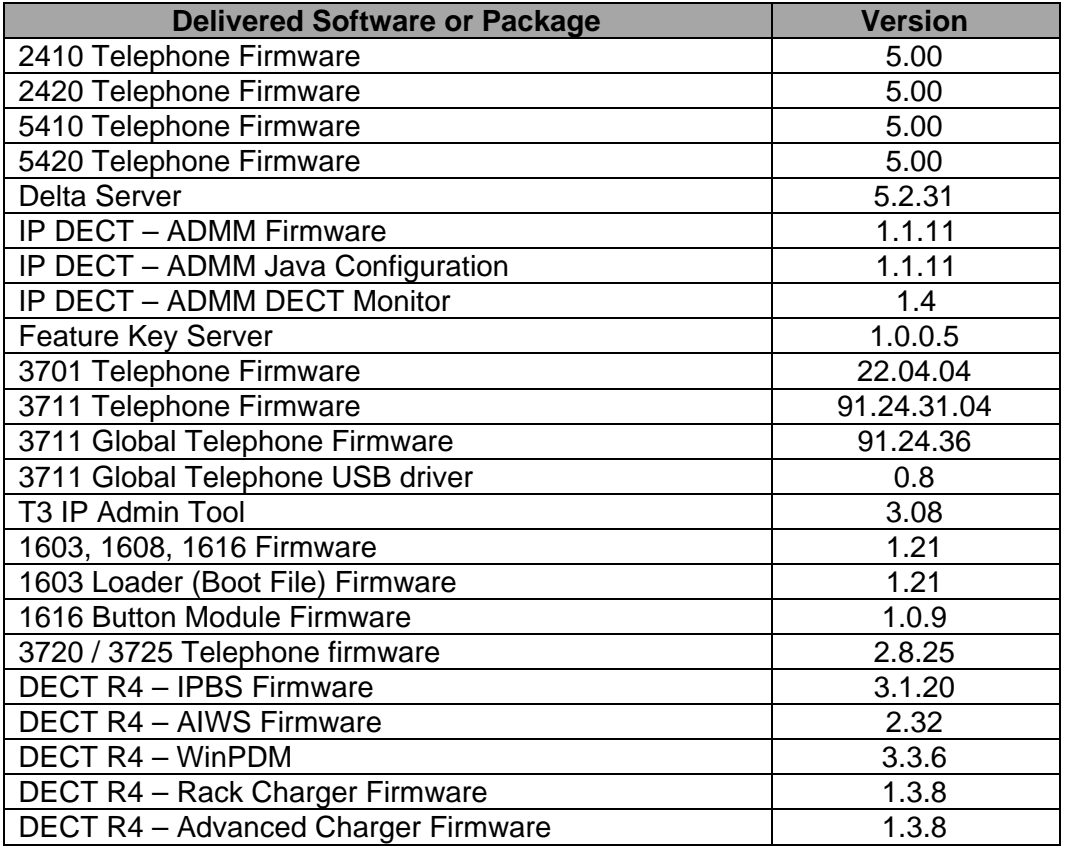

The contents of the VoiceMail Pro CD are:

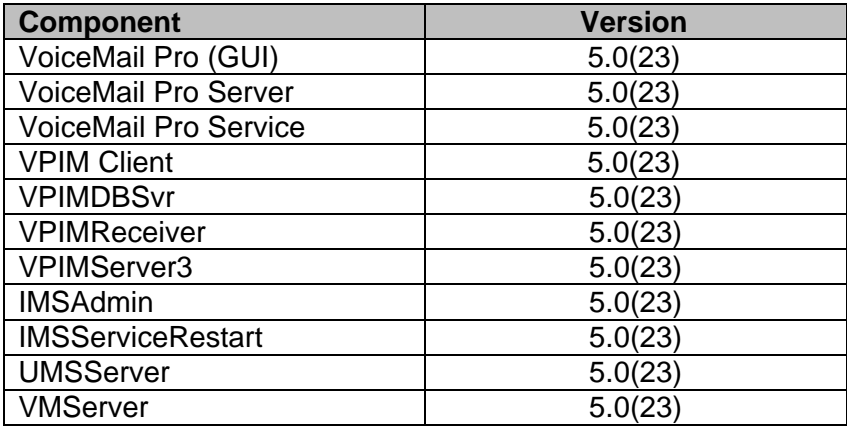

The contents of the User CD are:

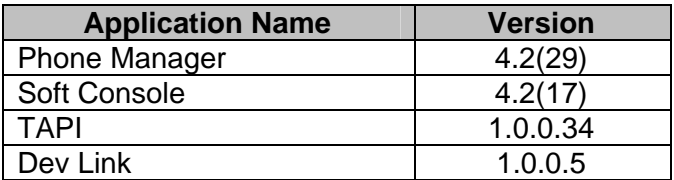

**Note:** Upgrading IP DECT 3711 Telephone Firmware to 91.24.31.04

This Administration CD contains two upgrade programs with this release of 3711 telephone firmware:

> pp\_avaya\_3711\_91\_24\_31\_04.exe up avaya 3711 91 24 31 04.exe

Please check the handset label located under the battery cover to determine the month and year of release. If the handset has a date of 08/06 or earlier then use the "pp" upgrade program. If the date is newer than 08/06 then use the "up" upgrade program to update the telephone.

This release will support the new "IP DECT 3711 Global" telephone that will be available in the near future. The new global telephone will not offer any different feature set than the current 3711 but will support both EMEA and US frequencies. To determine if a customer has a "global" 3711 telephone press Menu, System, Version Number. The PRD: number will end with a suffix of ".int".

## **2 New Features**

### **2.1 One Touch Transfer**

This new feature allows a user to initiate the transfer of a connected call by pressing a programmed telephone feature button. The following feature buttons are supported with this new feature:

- **User**
- Dial
- Emulation>Abbreviated Dial
- Emulation>Automatic Intercom
- Emulation>Dial Intercom
- Advanced>Dial Direct

This feature is enabled on a per user basis by using the "Enable\_OTT" source number. This feature is supported on the following telephones:

- 1608 / 1616
- $\bullet$  5410 / 2410 / 5420 / 2420
- 5610 / 4610 / 5620 / 4620 / 5621 / 4621
- 4625
- 4406 / 4412 / 4424
- 6408 / 6416 / 6424

## **2.2 Microsoft Windows 7 Support**

This release includes support for Microsoft Windows 7 Professional and Ultimate editions. The following table shows the support status of IP Office applications installed on Microsoft Windows 7:

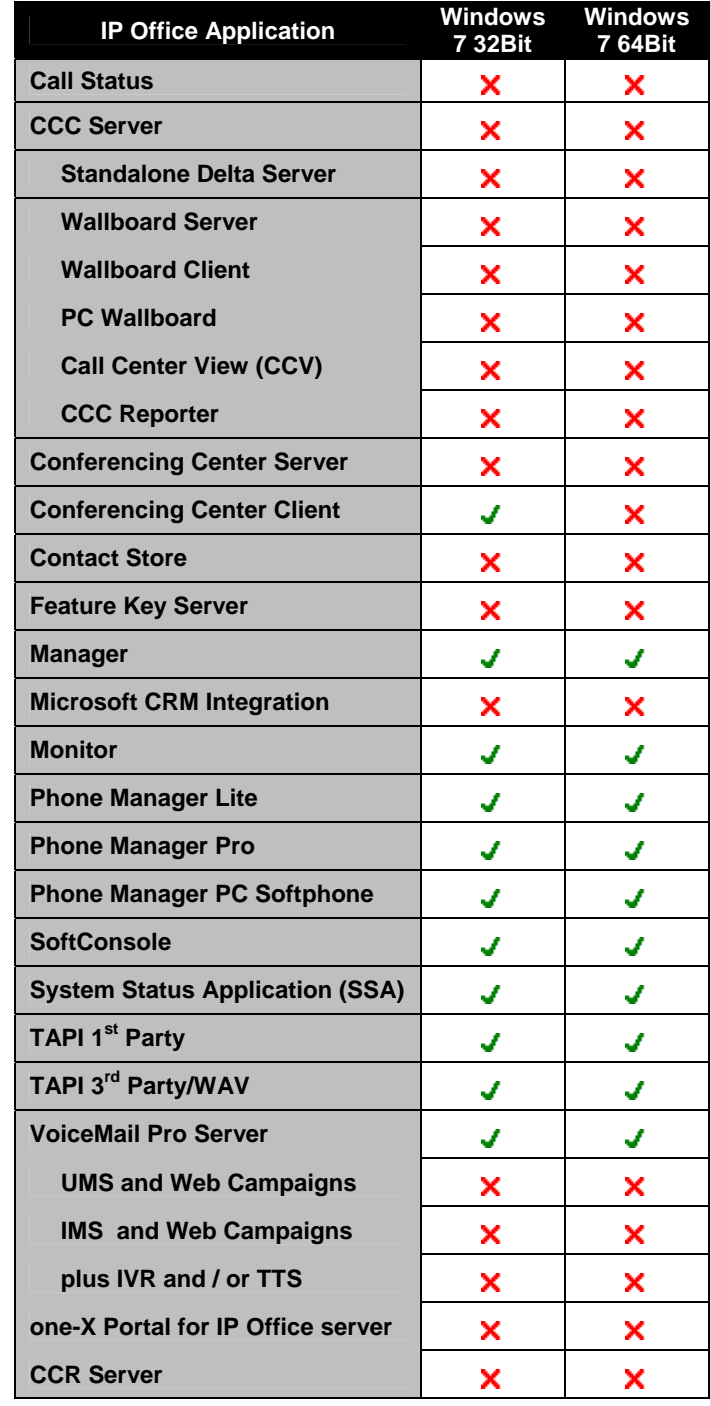

### **2.4 Support for TAPI on 64bit Operating Systems**

This release of TAPI is now supported with Microsoft Vista and Server 2008 64bit operating systems. This does not currently include Server 2008 R2.

## **2.4 Support for Singapore Locale**

This release includes a new system locale for Singapore.

#### **3 IP Office Resolved Field Issues**

In the table below, Clearquest (CQ) number refers to the internal bug tracking database used by Avaya SME. When a customer field issue has been confirmed to be a product or documentation issue, it is logged in this system, and the CQ number used internally within Avaya for tracking the resolution of this issue. There may be several customer field cases raised against a single CQ issue.

The following field issues have been addressed:

### **3.1 Resolved Field Issues in IP Office 5.0(15) and Manager 7.0(15)**

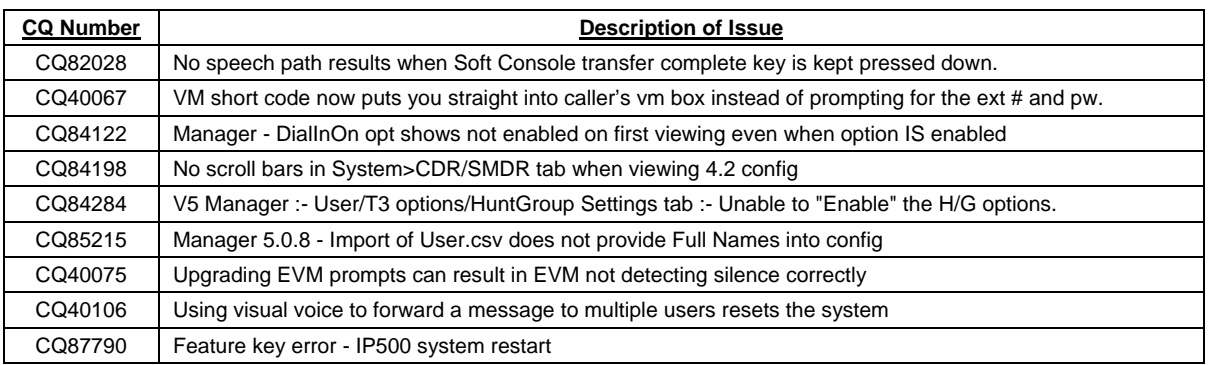

### **3.2 VoiceMail Pro 5.0(23) resolved field issues**

The following field issues have been addressed in the VoiceMail Pro 5.0(23) software:

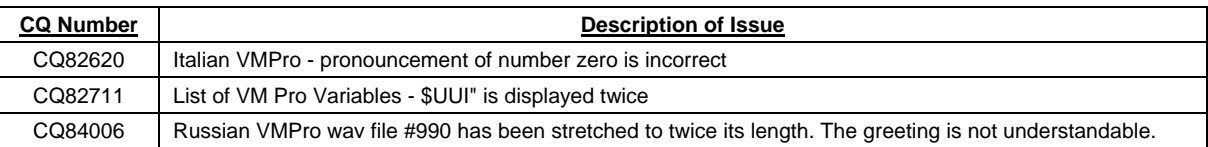

### **3.3 User CD 4.2(29) resolved field issues**

The following field issues have been addressed in Phone Manager 4.2(29), Soft Console 4.2(17) and TAPI 1.0.0.34:

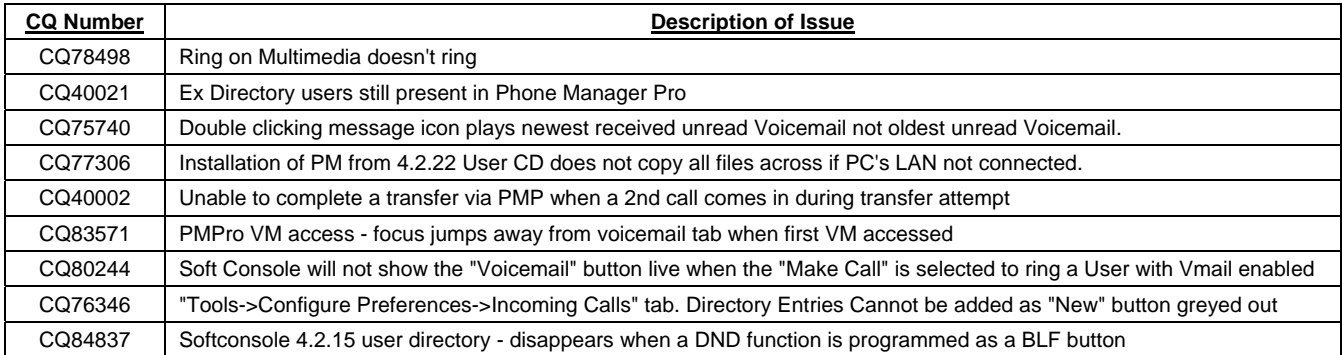

## **3.4 Customer Call Reporter 1.1.2.3 resolved field issues:**

The following field issues have been resolved in Customer Call Reporter 1.1.2.3:

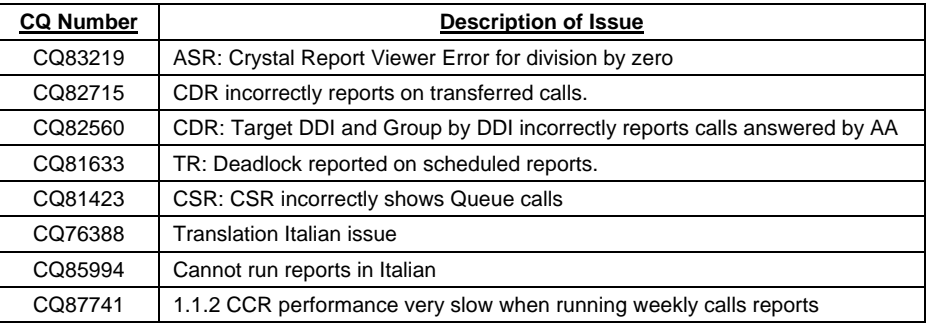

#### **3.5 one-X Portal 5.0(30) resolved field issues:**

The following field issues have been resolved in one-X portal

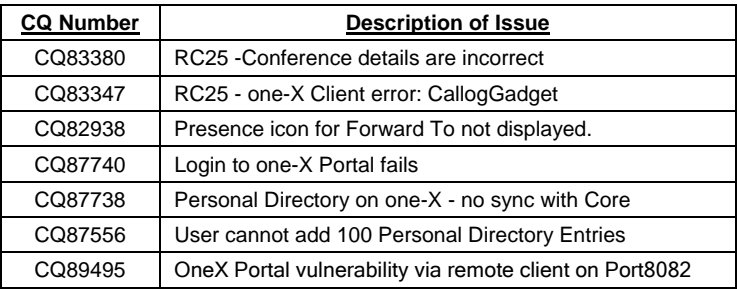

#### **3.6 Conference Center 3.2(22) resolved field issues:**

The following field issues have been addressed in Conference Center 3.2(22):

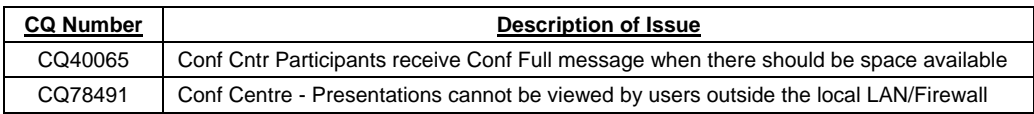

## **4 Technical Notes**

## **4.1 Upgrade IP Office Admin CD**

The Administration CD will detect previous installed versions and upgrade automatically. If a 3.2 Administration CD is installed it must be uninstalled before installing 5.0(15). It is not necessary to restart the PC after upgrading unless instructed to do so.

## **4.2 IP Office Expansion Unit Compatibility**

All IP Office expansion units must be upgraded to the same version as the main unit.

## **4.3 Upgrade Instructions for VoiceMail Pro**

The VoiceMail Pro must be at a minimum of 4.0 GA before automatic upgrades can be performed to this maintenance release.

Running VoiceMail Pro CD 5.0(23) will automatically detect the previous build as stated above and upgrade automatically. It is always advisable to back up the VoiceMail Pro configuration, and any bespoke voice files prior to performing the upgrade.

Prior to upgrading to VoiceMail Pro 5.0(23) please ensure that all applications running on the VoiceMail Pro server PC are closed. The upgrade process will retain all the customer configuration, mailbox data and registry settings.

#### **4.4 Upgrade Instructions for one-X Portal**

The 5.0(30) release of one-X Portal has no special requirements or pre-requisites in order to upgrade. Please refer to the Maintenance section of the one-X Portal for IP Office documentation for details on how to upgrade.

### **4.5 Upgrade Instructions for Customer Call Reporter**

The 1.1.2.3 release of Customer Call Reporter has no special requirements or prerequisites in order to upgrade. Please refer to the Maintenance and Diagnostics section of the CCR Installation documentation for details on how to upgrade.

# **5 Assistance**

## **5.1 Documentation and Software**

Documentation and Software can be downloaded from:

**http://support.avaya.com**

- 1. Select "Downloads"
- 2. Select "IP Office"
- 3. Select the Software release required
- 4. Select the Documentation Categories required

Software can also be ordered on CD/DVD if required.

## **6 Known Caveats**

IP Office Caveats are detailed online at:

**http://marketingtools.avaya.com/knowledgebase/caveats**

*Issued by: Avaya SME Engineering Field Support Contact details:-* 

*EMEA/APAC Tel: +44 1707 392200 Fax: +44 (0) 1707 376933 Email: gsstier4@avaya.com* 

*NA/CALA Tel: +1 732 852 1955 Fax: +1 732 852 1943 Email: IPONACALAT4@avaya.com*

*Internet: http://www.avaya.com* © 2009 Avaya Inc. All rights reserved.